# **P O U R B O U G E R A U T R E M E N T**

COURS RÉCRÉATIFS GUIDE D'AIDE À L'INSCRIPTION

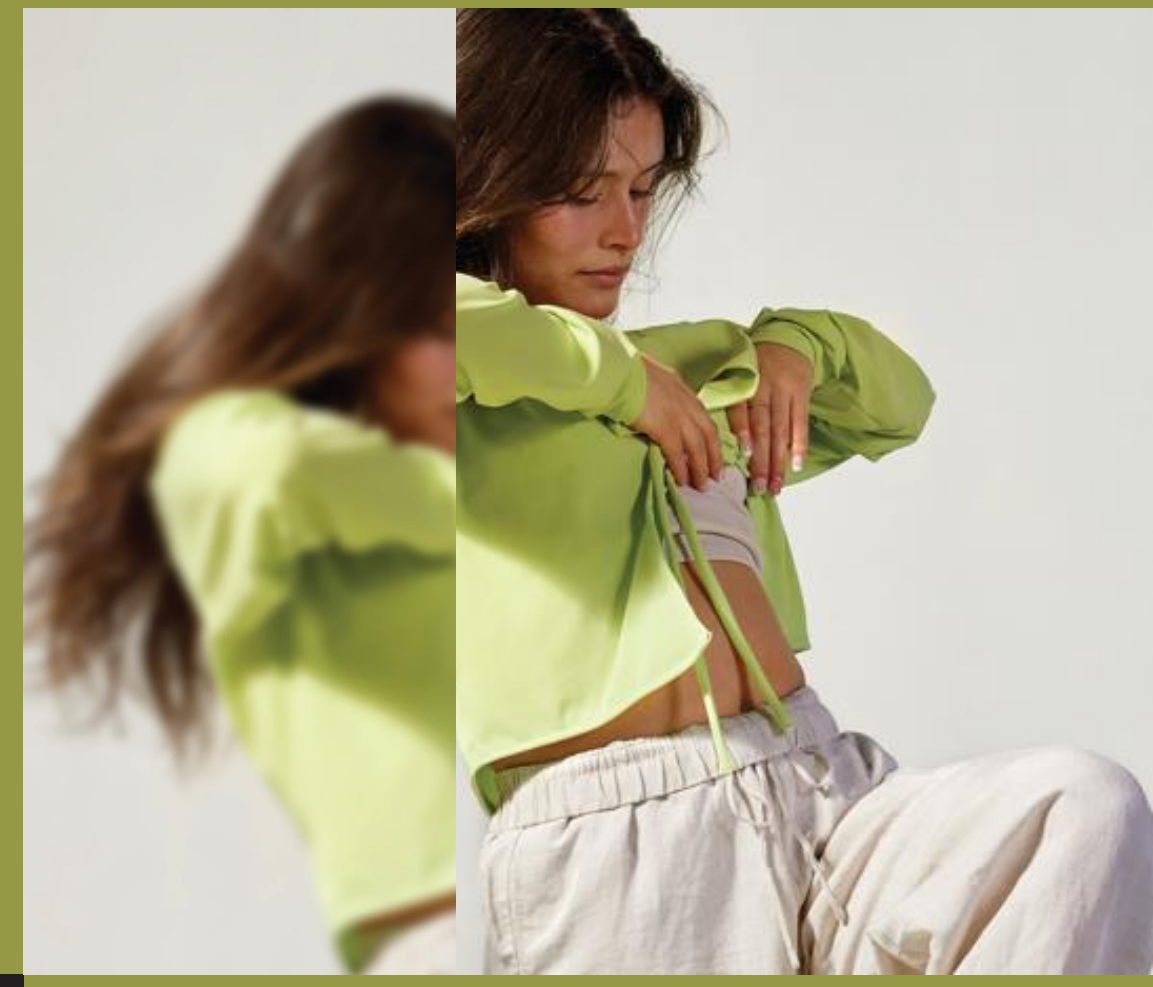

E D M

### **CRÉATION DU DOSSIER**

#### Rendez-vous sur notre [portail d'inscription](https://edcm.coba.ca/capnet/login.asp)

• S'il s'agit de votre première visite, **veuillez créer votre dossier en complétant les champs demandés.** Le **dossier principal doit être créé au nom du parent payeur**, les autres membres de la famille seront ajoutés par la suite.

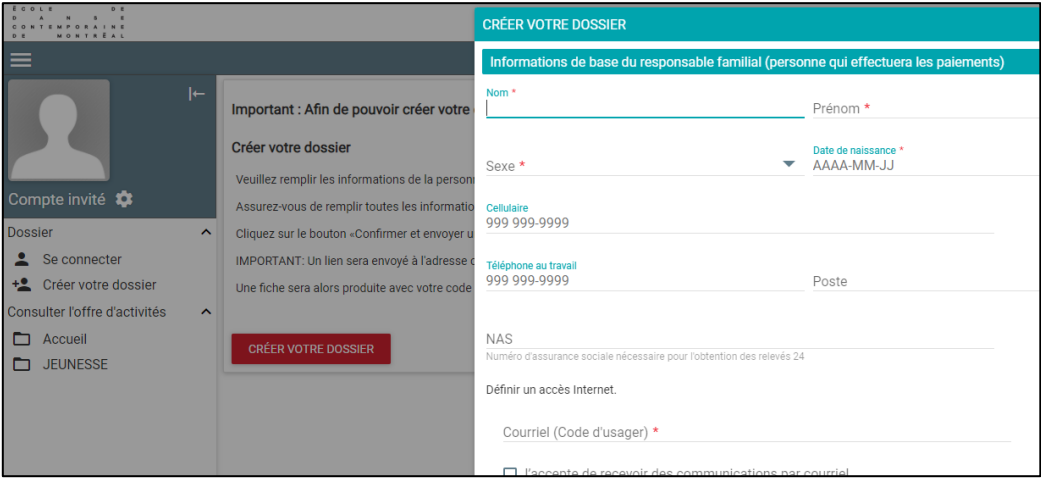

**IMPORTANT : Un courriel vous sera envoyé de l'adresse info@edcm.ca pour confirmer la création de votre dossier. Veuillez surveiller vos courriels indésirables.** 

• Si vous avez déjà créé votre dossier, **veuillez entrer vos informations de connexion**.

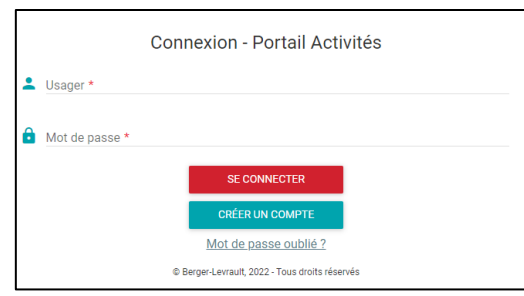

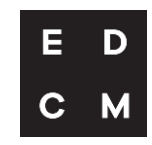

#### **AJOUTER UN MEMBRE À LA FAMILLE**

Après avoir accédé à votre compte, vous pouvez ajouter un membre de la famille. Pour ce faire, cliquez sur l'onglet **Dossier personnel** de la barre de gauche, puis, cliquez sur **Ajouter un membre** et complétez les champs.

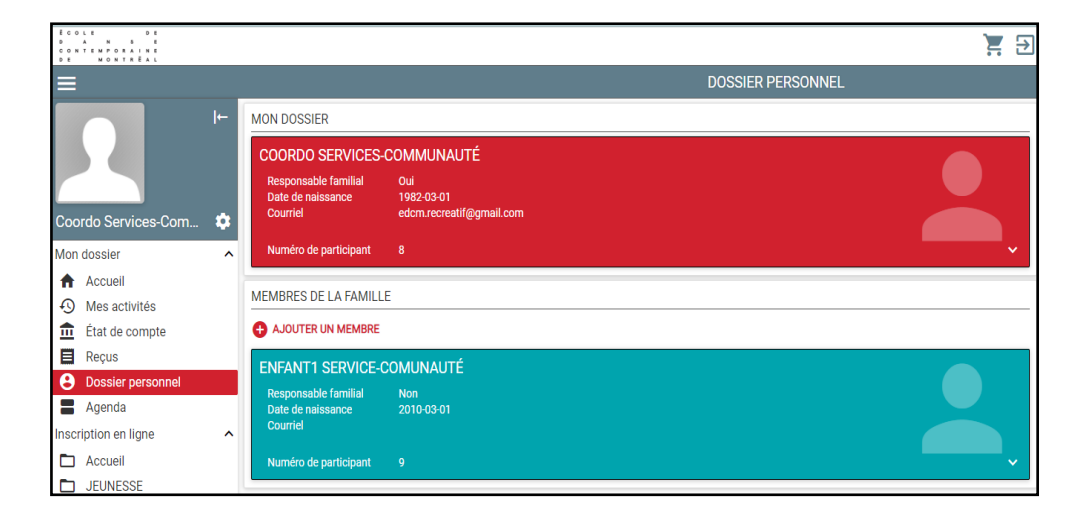

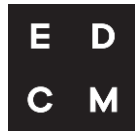

#### **S'INSCRIRE À UNE ACTIVITÉ**

• Sélectionnez le programme désiré en cliquant sur l'onglet **Adulte** ou **Jeunesse** de la barre de gauche et ajoutez l'activité choisie au panier.

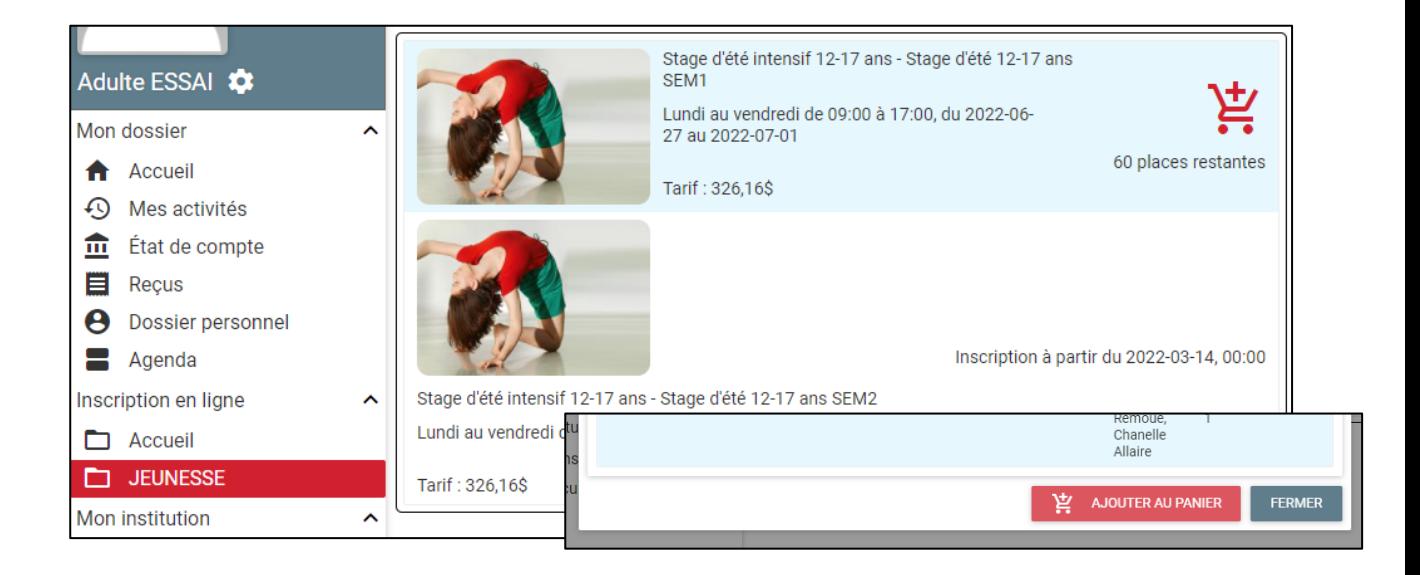

• Sélectionnez le membre de la famille à inscrire. **Certaines activités sont soumises à une restriction d'âge.**

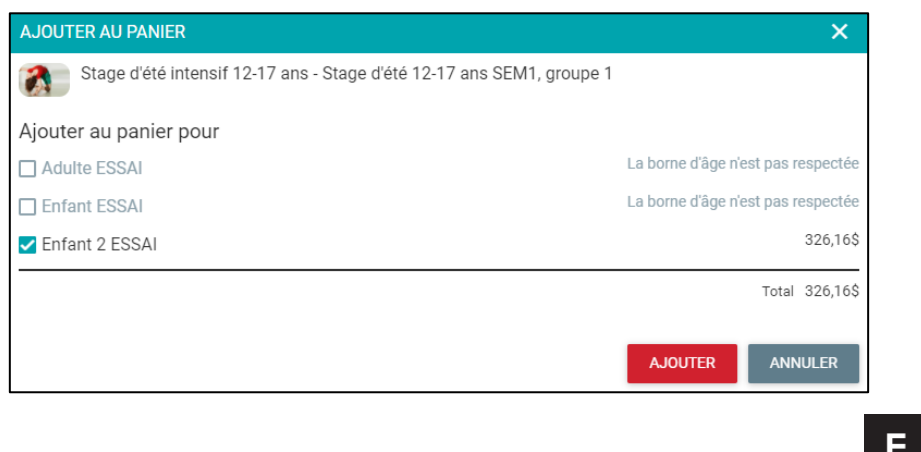

#### **PROCÉDER AU PAIEMENT**

Certaines activités nécessitent l'ajout d'information à cette étape. Cliquez sur **Précisions sur les inscriptions** et complétez les champs.

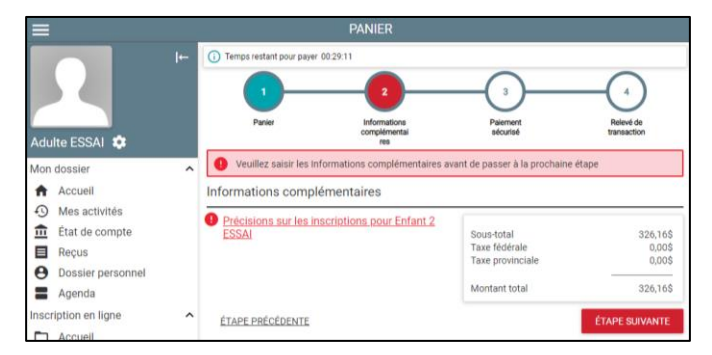

- Le paiement se fait en ligne, par carte de crédit, en un seul versement. Il est possible de sauvegarder votre carte au dossier pour les prochains achats en cochant la case**<sup>1</sup>** . Vous pouvez aussi entrer les informations de paiement uniquement pour cette transaction**<sup>2</sup>** .
- Prenez connaissance des conditions de remboursement et cochez la case de confirmation**<sup>3</sup>** avant de passer la commande.
- Vous serez redirigé vers Payfacto, notre partenaire de paiement. Une confirmation de paiement vous sera envoyée par courriel.

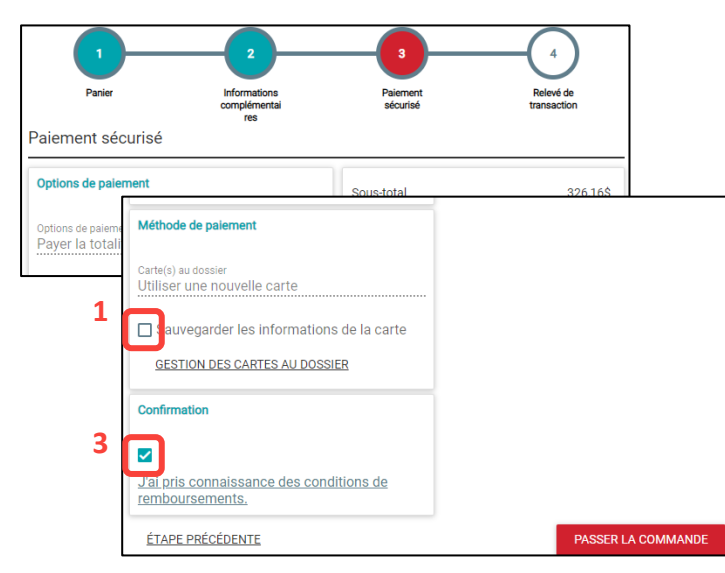

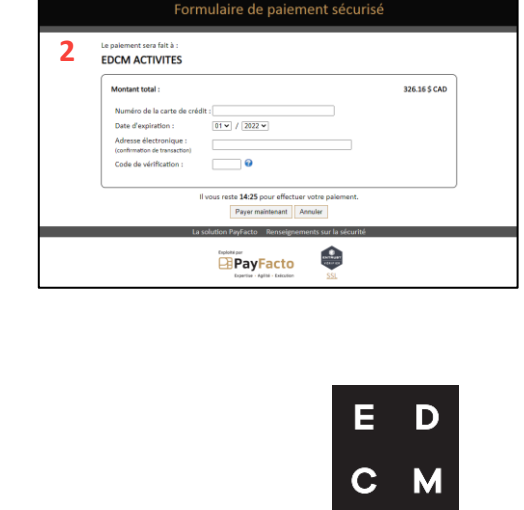

## **AU PLAISIR** DE VOUS **ACCUEILLIR!**

**[Vous pouvez joindre notre service à la clientèle si vous éprouvez des](https://www.edcm.ca/fr)  difficultés à vous inscrire sur la plateforme.**

- **► 514-866-9814 poste 221**
- **► info@edcm.ca**

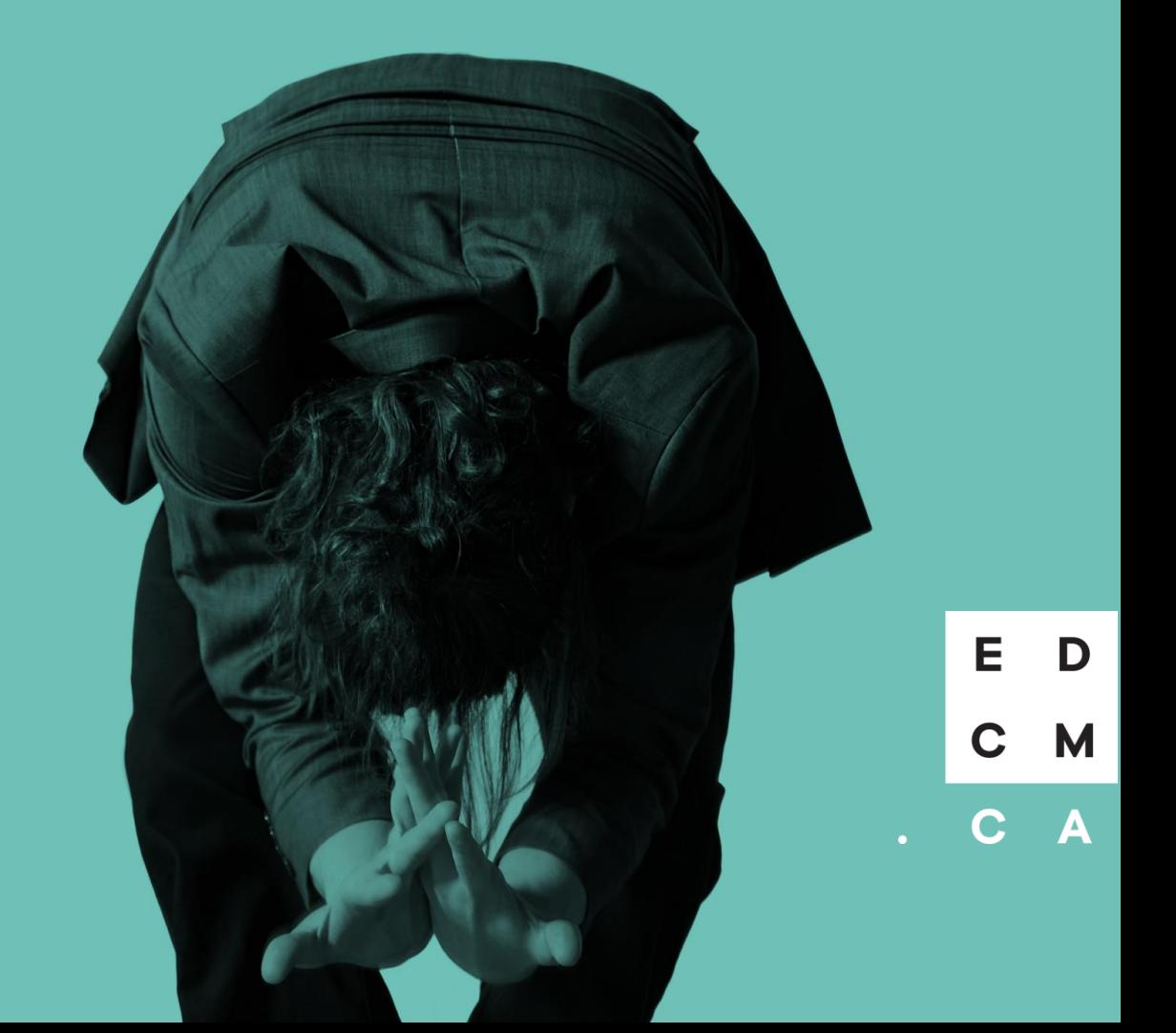